# ウェブセミナー参加手順

※本ウェブセミナーはZoomを用いて行います。 Zoomを初めて利用される方は以下のURLより事前にダウンロードを お願いいたします。 <https://zoom.us/download> Zoomについては以下のURLをご参照ください。 <https://support.zoom.us/hc/ja>

1. 開催日の3~5日前に通知メールが届きます。開催時刻が近くなりましたら通 知メールのURLをクリックします。

【埼玉大学広報渉外室】2020年度埼玉大学ウェブセミナー(テスト) 第1回にお申し込みいただきありがとうございます。

テスト 様

お世話になっております。 埼玉大学広報渉外室の田沼と申します。

2020年度埼玉大学ウェブセミナー(テスト)第1回にお申し込みいただき、 ありがとうございます。

当日使用いたしますウェビナーのURL及びパスワードにつきましてお知らせいたし ます。

開催時刻:2020年10月2日 11:00 AM 大阪、札幌、東京 トピック : マイウェビナー

下記のリンクをクリックしてウェビナーに参加してください: https://zoom.us/j/92562789316 こちらのURLをクリックしてください。 パスコード:036198 マ、上のお願い」をご確認の上、受講いただけますと幸 講座当日は添付いたしまう いです。 こちらのパスコードは どうぞよろしくお願いい Zoomウェビナーに アクセス後、入力します

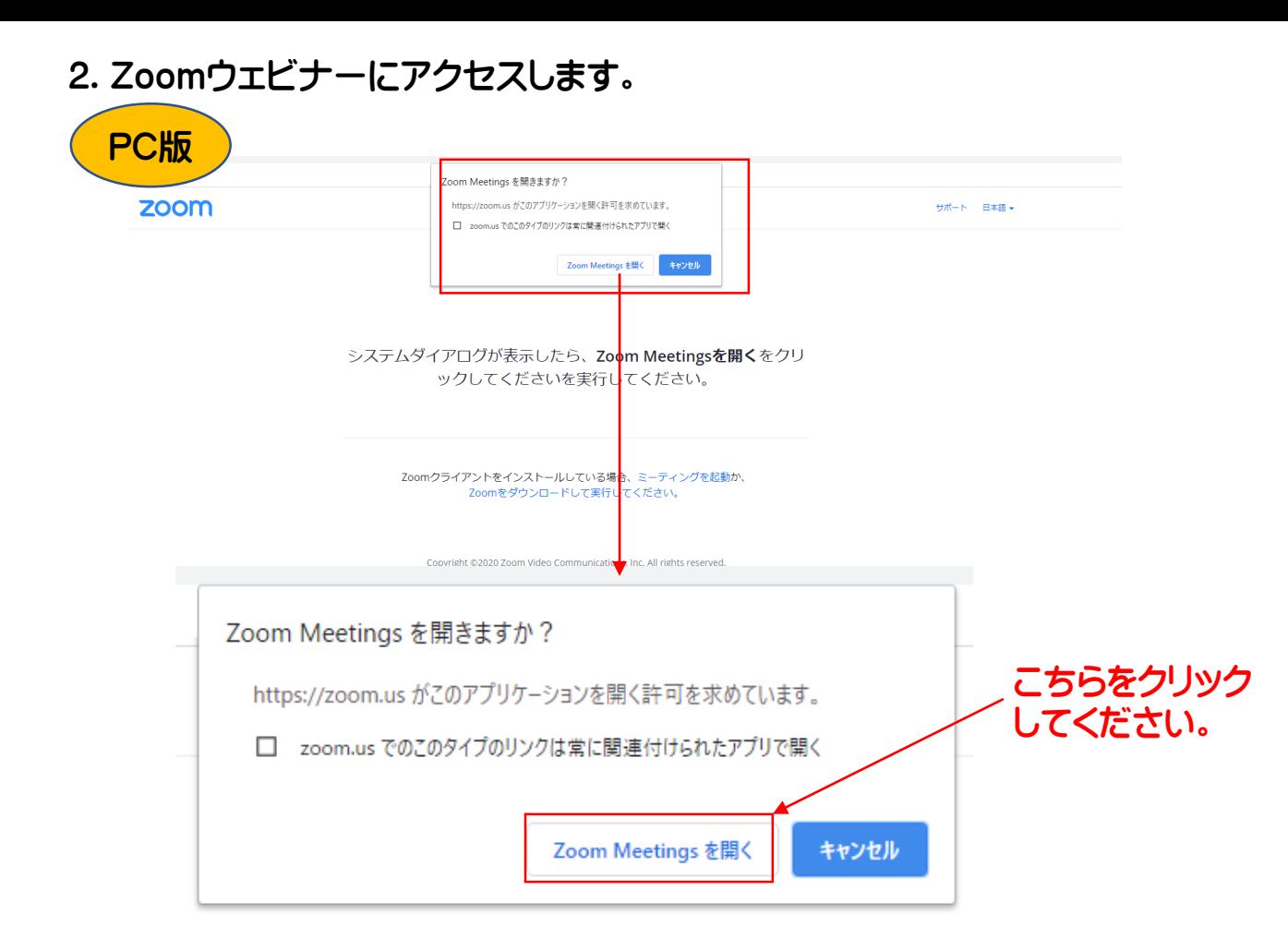

## (1)通知メールに記載されているパスコードを入力してください。

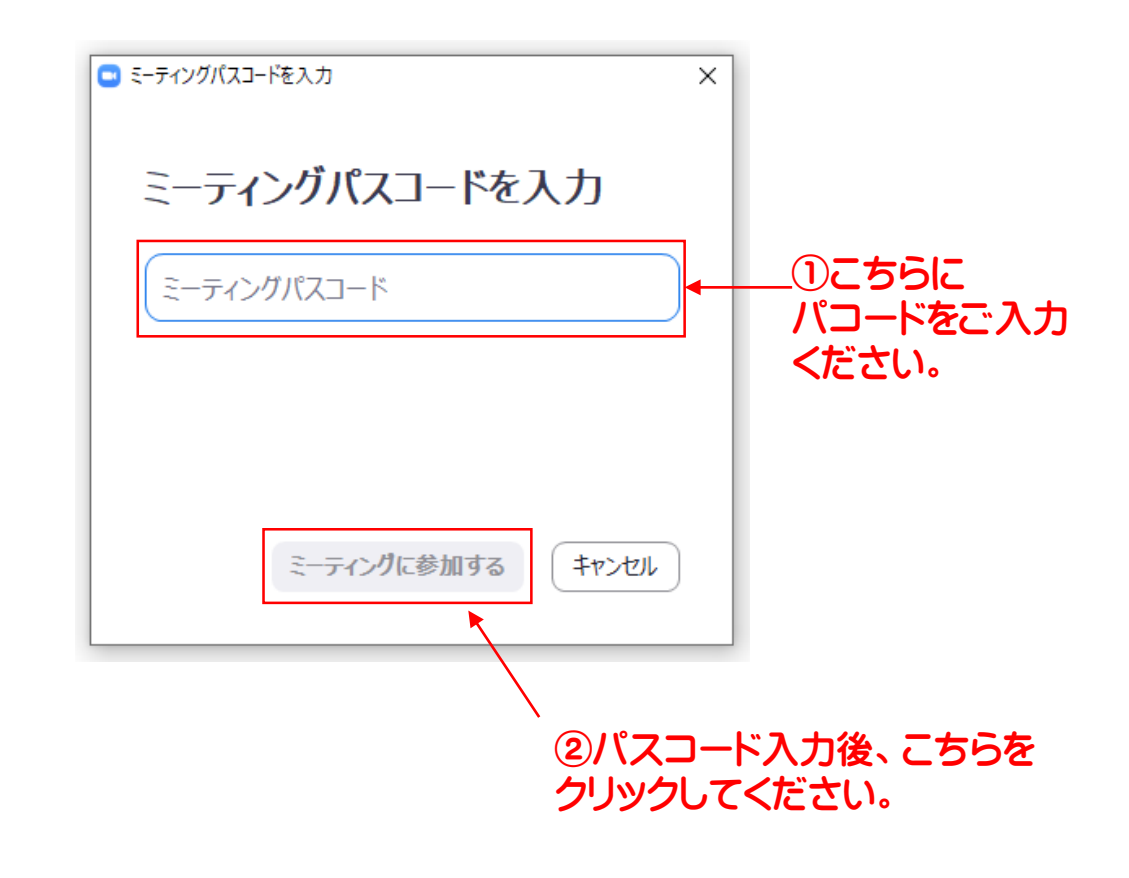

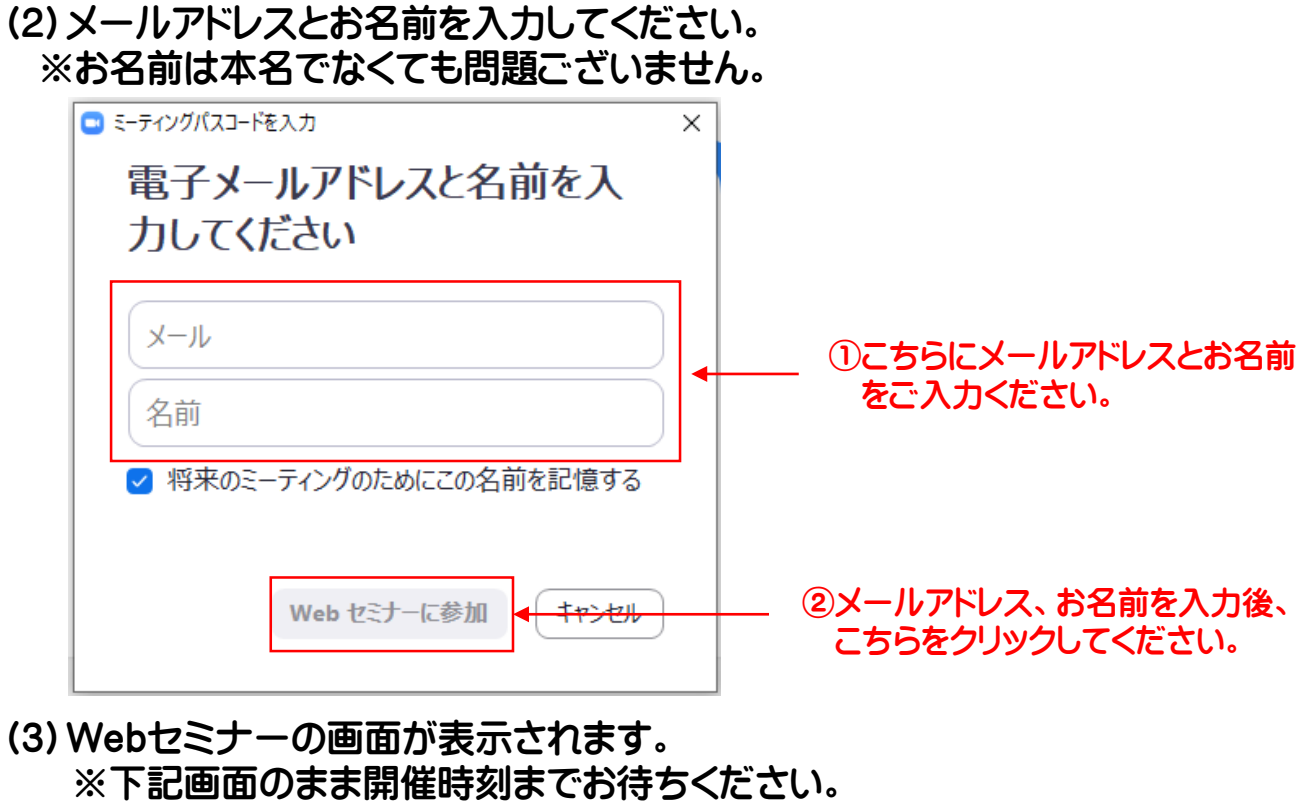

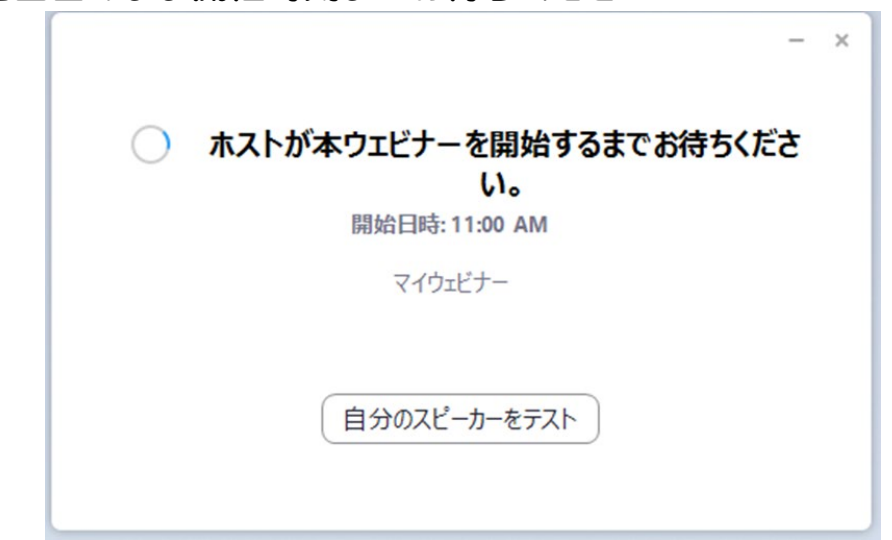

※開催時刻後の画面

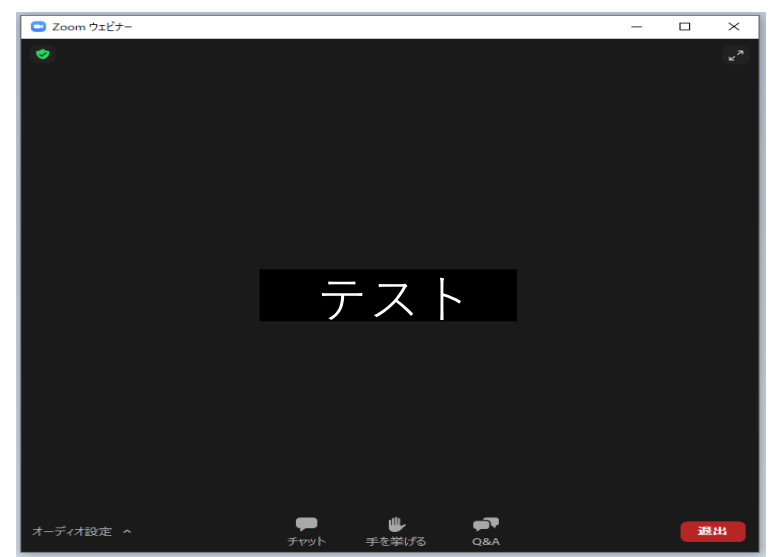

以上がPC版でのウェブセミナー参加手順となります。

スマートフォン版

## (1)通知メールに記載されている パスコードを 入力してください。

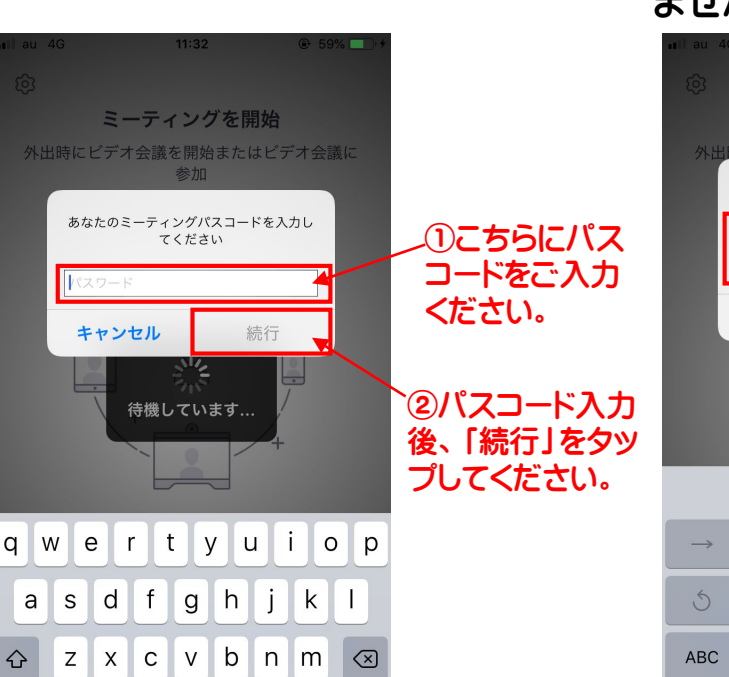

### (2)お名前とメールアドレスを入力して ください。 ※お名前は本名でなくても問題ござい ません。

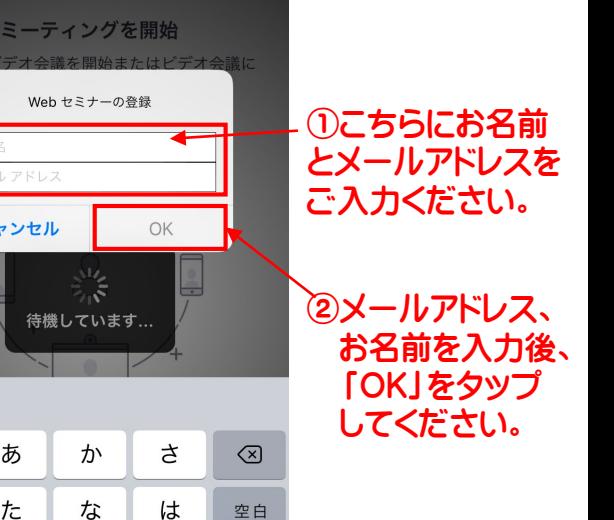

## (3)Webセミナーの画面が表示されます。

return

※下記画面のまま開催時刻まで<br>- お待ちください。

space

2123

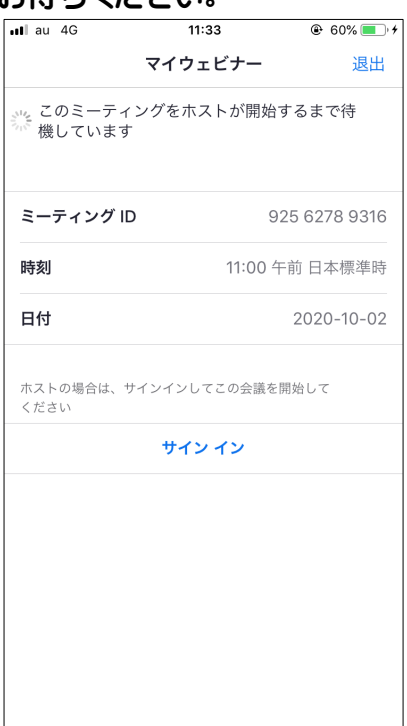

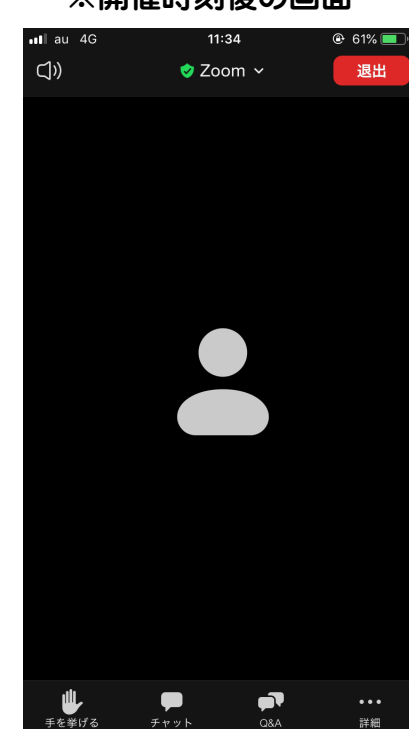

#### ※開催時刻後の画面

キャンセル

ぁ

た

ま

 $\overline{v}$ 

 $\mathbb Q$ 

ゃ

ゎ

ら

 $.02!$ 

改行

以上がスマートフォン版でのウェブセミナー参加手順となります。